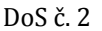

## **DODATEK Č. 2 KE SMĚRNICI Č. 2/2015 OSOBNÍ KONTO STUDENTA A ZAMĚSTNANCE VŠTE**

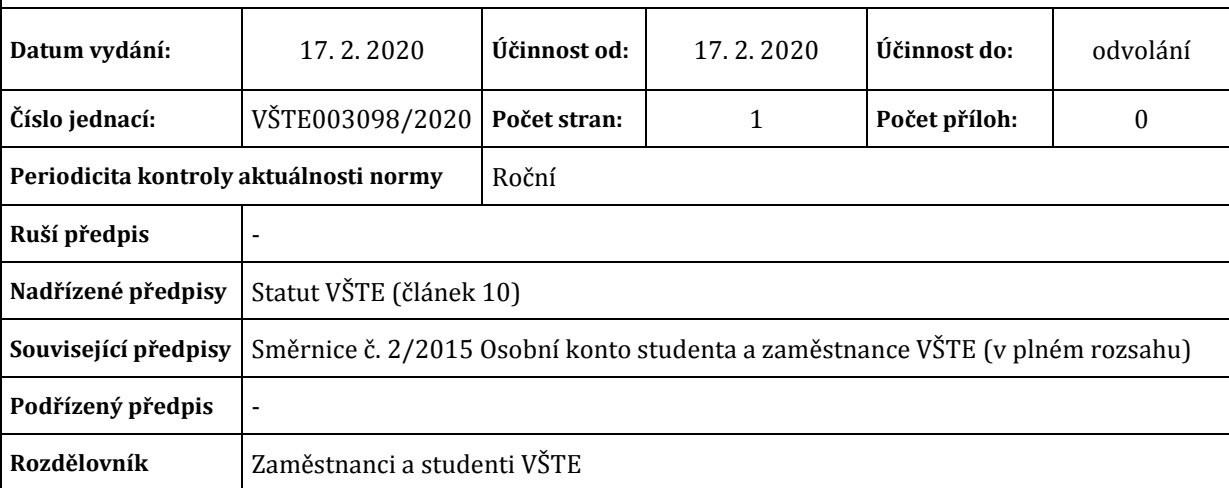

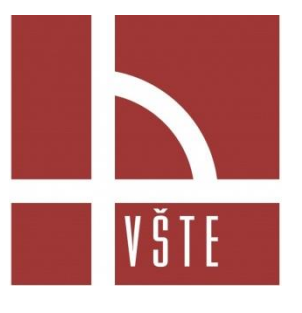

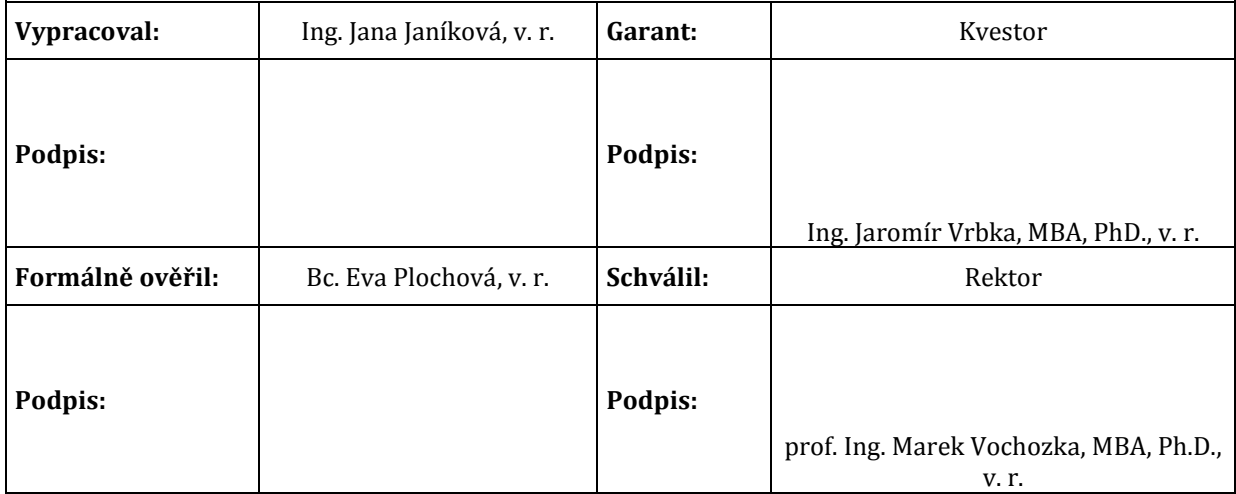

## **Článek 1 Obecná ustanovení**

- (1) Tímto dodatkem dochází ke změně směrnice č. 2/2015 Osobní konto studenta a zaměstnance VŠTE ze dne 4. 2. 2015 (č. j. VŠTE002946/2015).
- (2) Dochází k doplnění v článku 2, odstavci 1, kde se doplňuje způsob nabíjení konta takto:

## **Článek 2 Způsob nabíjení konta**

- (1) Studenti a zaměstnanci si mohou vložit hotovost*, či vložit finanční prostředky platební kartou* na konto, na pokladně VŠTE či v kantýně. Další způsob dobíjení osobních kont je přes bankovní účet č. 2111777188/2700**.** Každému držiteli studentské nebo zaměstnanecké karty VŠTE je vygenerován jedinečný variabilní symbol. Při zadávání platby je nutné zadat variabilní symbol. Variabilní symbol a stav osobního konta je možné nalézt:
	- a) Na webové stránce [http://iskam.vstecb.cz.](http://iskam.vstecb.cz/) Na tuto stránku je nutné se přihlásit pomocí přihlašovacích údajů, které jsou shodné s přihlášením do počítačové sítě školy. Na této webové stránce studenti a zaměstnanci najdou svůj jedinečný variabilní symbol (VS) v sekci menu → informace o klientovi.
	- b) Po přihlášení do osobní administrativy v Informační systému VŠTE na webové stránce: [https://is.vstecb.cz/auth/;](https://is.vstecb.cz/auth/) kde je VS uveden v záložce "Moje osobní stránka". VS je zde uveden vedle UČO, pod jménem uživatele.

Změny v dodatku jsou označeny kurzívou. Ostatní ustanovení zůstávají beze změn.